بسم الله الرحمن الرحيم

## دورة كيفية البحث في المكتبة الشاملة

**إعداد :** نورا الجوهر ، المعيدة في قسم الفقه . أفنان الفايز ، المعيدة في قسم أصول الفقه .

دورة مقدمة لطالبات كلية الشريعة .

**مكان إقامة الدورة :** جامعة الإمام محمد بن سعود الإسلامية —كلية الشريعة .

يتوقع منك يف هناية ىذه الدورة أن :

- تتعريف على مجيع األيقونات ادلوجودة على الصفحة الرئيسية للشاملة وتستطيعي التعامل معها بسهولة . – تتمكني من البحث في كتاب معين ، أو في مجموعة كتب . – تحتفظي بمحال معين للبحث بدلا من اختيار الكتب كتاباً كتاباً في كل مرة . - تستطيعي التخريج بطريقة سريعة وسهلة . – تترجمي لأي علم في دقيقتين . - تقومي بعملية نسخ تراكمي بدال من النسخ واالنتقال لربنامج الوورد يف كل مرة ألجل لصق النتائج .

**شرح أزرار وقوائم البرنامج :** ستجدي تعريفا وافيا لهذه الأزرار من نافذة: مساعدة شرح الربنامج الشاشة الرئيسية .

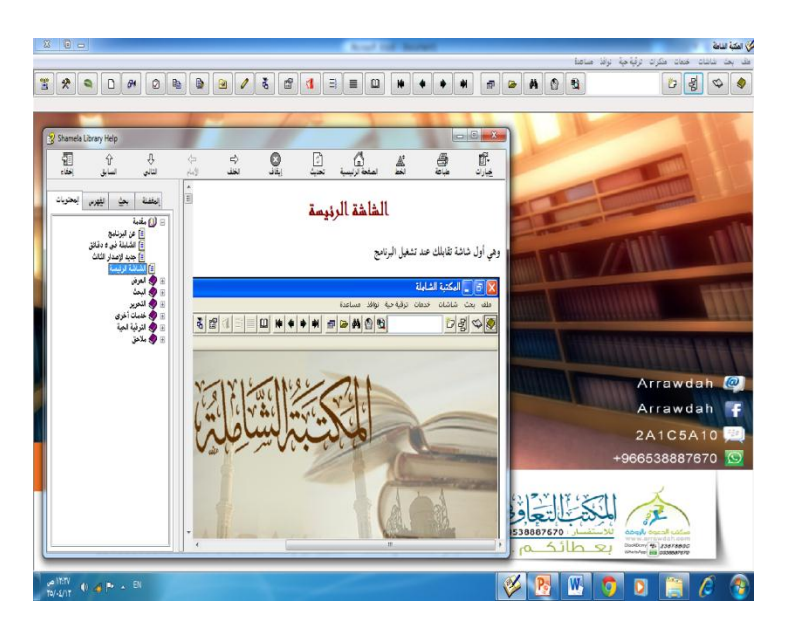

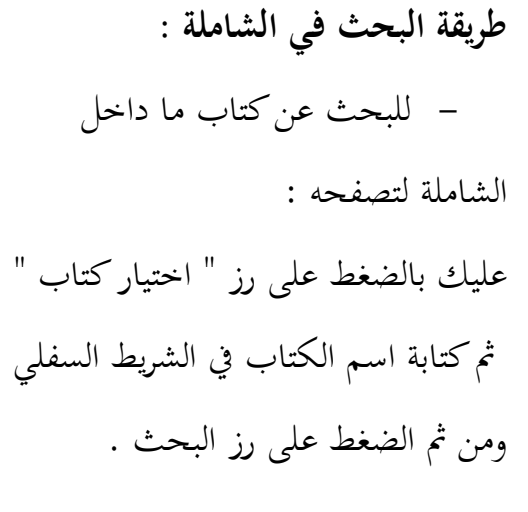

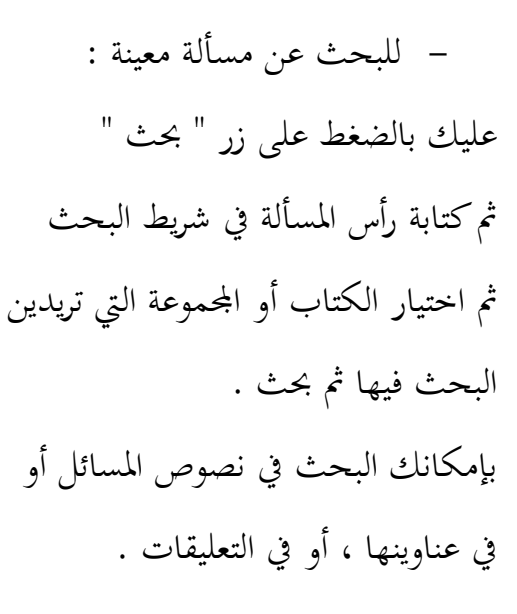

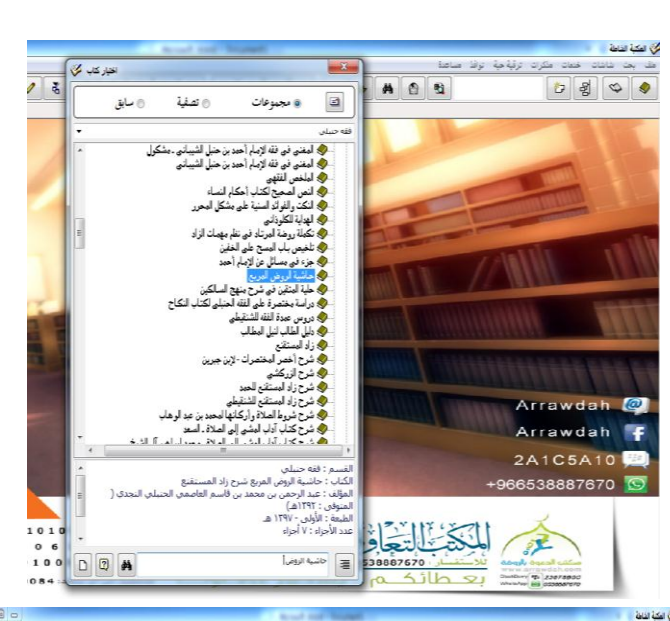

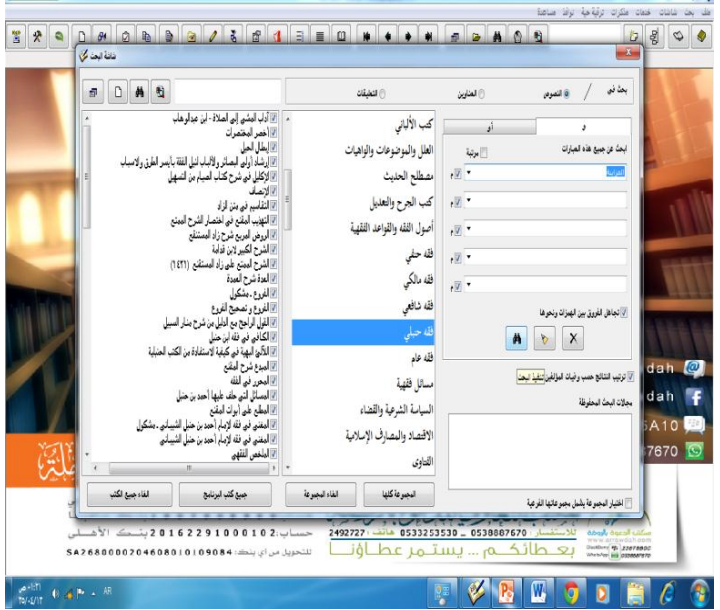

– لعمل مجال بحث : عليك باختيار الكتب اليت تريدين البحث فيها ومجعها يف مكان واحد, مث اختاري زر "حفظ محالات البحث واسترجاعها" ثم سمي المجموعة بما يناسب ، مث حفظ . وسيظهر لك اجملال يف شاشة البحث.

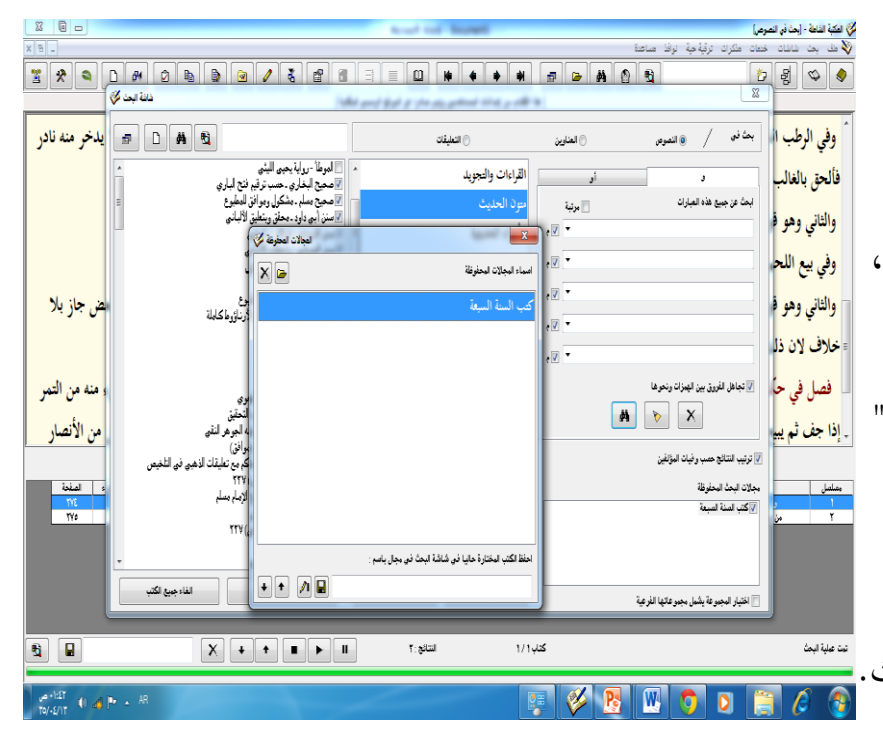

**طريقة التخريج من الشاملة :** أوال قومي بالبحث عن طرف احلديث من شاشة البحث , مث اختاري كتابا مربوطا خبدمة التخريج - وذلك بأن يكون زر التخريج يف الشريط العلوي يعمل عند فتح الكتاب – ثم اضغطي زر "تخريج" بعدها سيظهر لك الحديث مخرجا ،

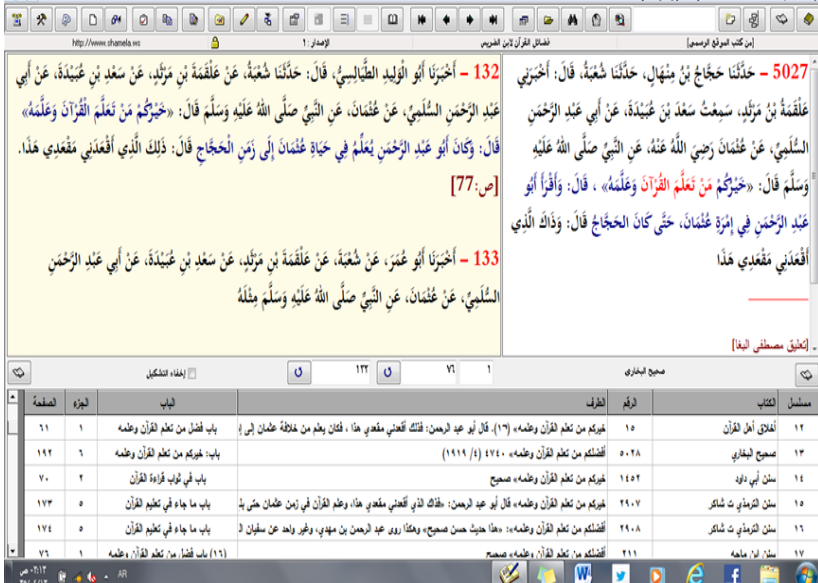

وما عليك سوى كتابة التخريج وصياغته فقط . وفي حالة لم تصلح الطريقة السابقة : يمكنك التخريج من شاشة البحث وذلك بالبحث في متون الحديث، ثم اختاري من النتائج كتاب معين، ثم اضغطي زر "عرض الكتاب" حتى تتعريف على اسم الباب والكتاب للحديث, أما الرقم واجلزء والصفحة ستكون موجودة مع النتائج .

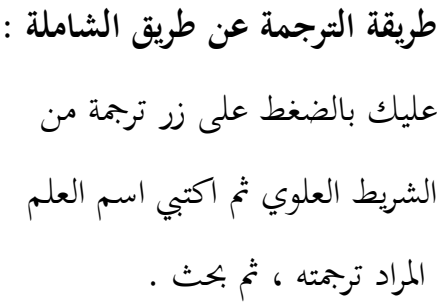

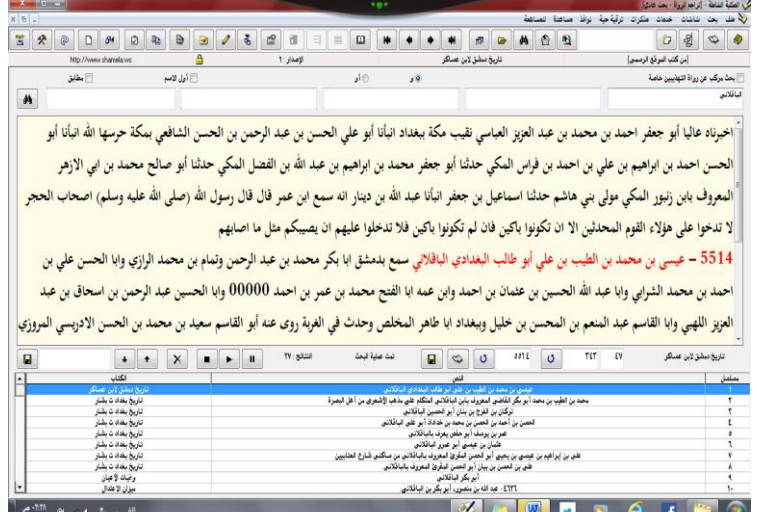

لتفعيل خاصية النسخ الًتاكمي : اختاري مذكرات النسخ الًتاكمي , مث بعدىا قومي بنسخ كل ما تريدين . وللرجوع للنصوص ادلنسوخة : اختاري مذكرات شاشة احلافظة اخلاصة , وستظهر لك مجيع النصوص اليت قمت بنسخها .

## **تنبيهات مهمة :**

 عند تشغيل النسخ الًتاكمي يف الشاملة, فسيتفعل النسخ الًتاكمي للويندوز كلو . دبعٌت أنك لو انتقلت لربنامج خخر, الويب, أو الوورد, أو غَته, وقمت بنسخ أي نص, سيندرج النص في النسخ التراكمي للشاملة ، فإذا كنت لا تحتاجين لذلك فقومي بتعطيل خاصية النسخ الًتاكمي عند اخلروج من الشاملة .

- عند النسخ من الشاملة استعملي زر النسخ ادلوجود يف الشريط العلوي للشاملة حىت ينسخ لك النص مع العزو .
- ىناك رلموعة من االختصارات عند استخدام الشاملة ذبدينها يف : نافذة مساعدة ← شرح البرنامج ← الصفحة الرئيسية بعدما شرح الأزرار والقوائم ذكر االختصارات .

## ورقة عمل (١)

ابحثي عن حكم بيع العرايا في كتاب المهذب في فقه الإمام الشافعي للشيرازي :

قومي بعمل محال بحث في كتب السنة السبعة واحفظيه ثم ابحثي عن طريق هذا المحال عن قول الرسول ﷺ : " الدين النصيحة ... " . 

## ورقة عمل (٢)

قومي بتفسير قوله تعالى:﴿ ٱلَّذِينَۦَامَنُوا۟ وَتَطۡمَهُنُّ قُلُوبُهُم بِذِكۡرِ ٱللَّهِ ٱلۡابِنِڪۡرِ ٱللَّهِ تَطۡمَهِنَّ ٱلۡقُلُوبُ ﴾. 

قومي بتخريج قول الرسول ﷺ " خيركم من تعلم القرآن وعلمه " .